#### 1. Select School and Event – Proctor Home Page

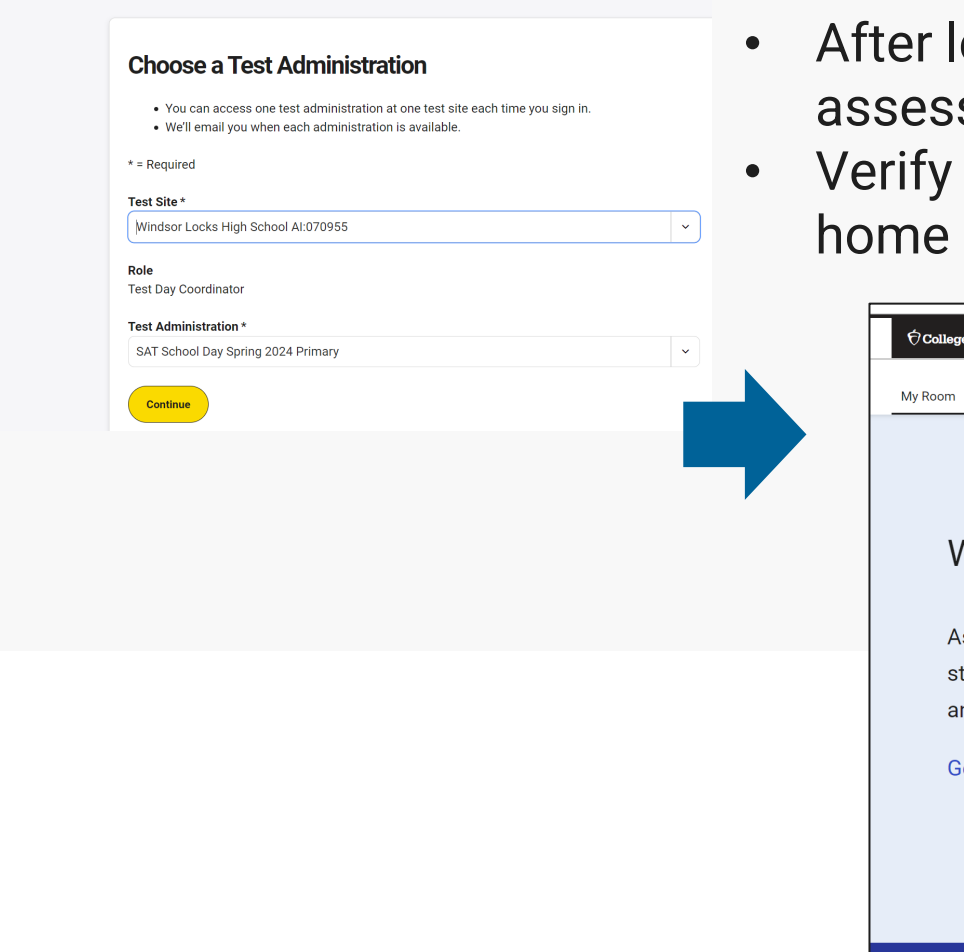

- ogging in, use the drop downs to select the school and sment event you have been assigned to proctor.
- your assignment using the information on the proctor page.

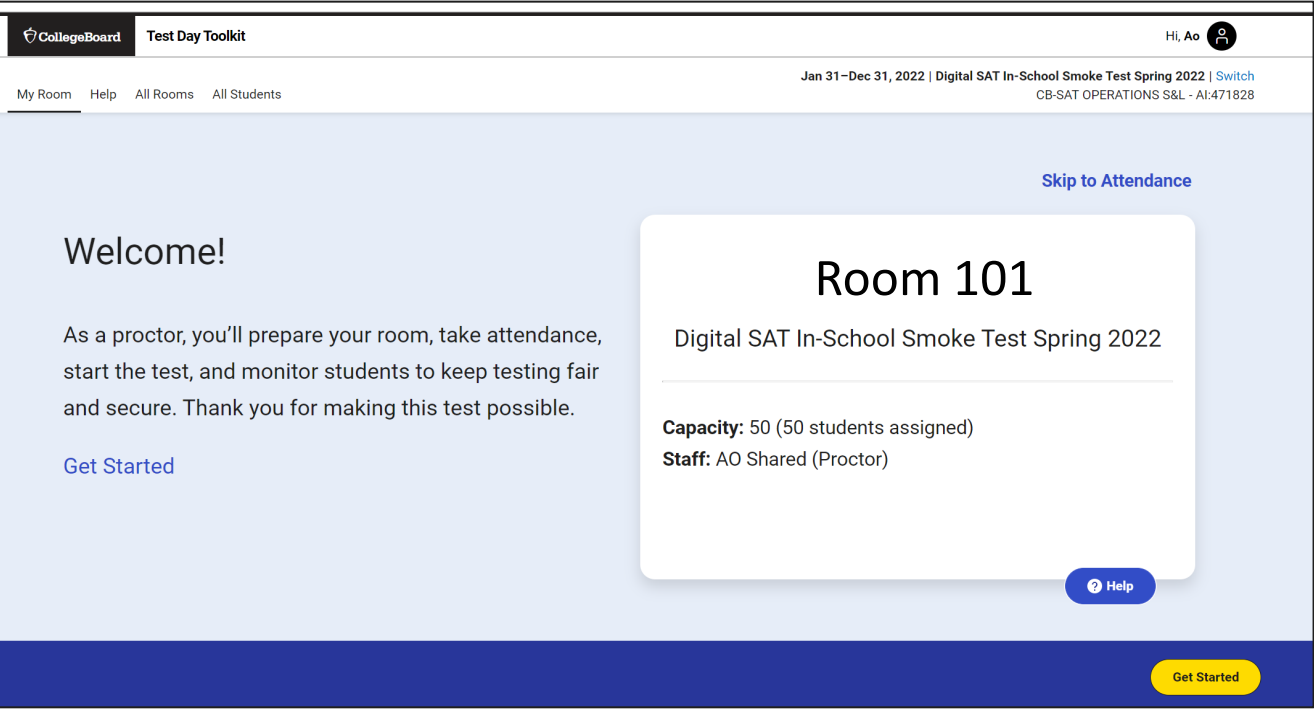

 $\Theta$ 

**Test Day Toolkit** 

**For internal use only** 1 *This presentation will be posted in the [Colorado Resource Repository.](https://app.cloud.scorm.com/sc/InvitationConfirmEmail?publicInvitationId=d0fbc418-cd33-4fb1-a3c5-dc43511c34b1)*

# 2. Confirm Room Setup (5 Screens)

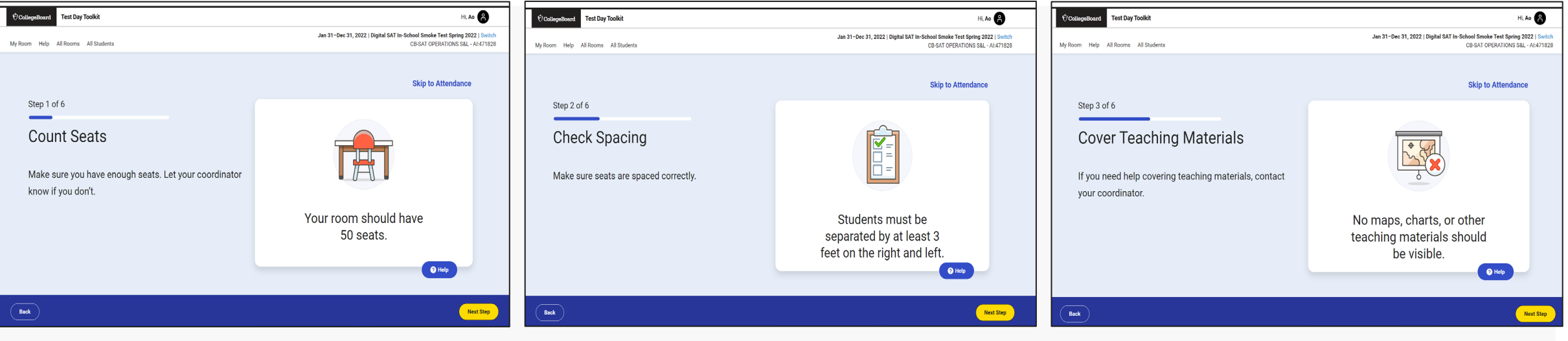

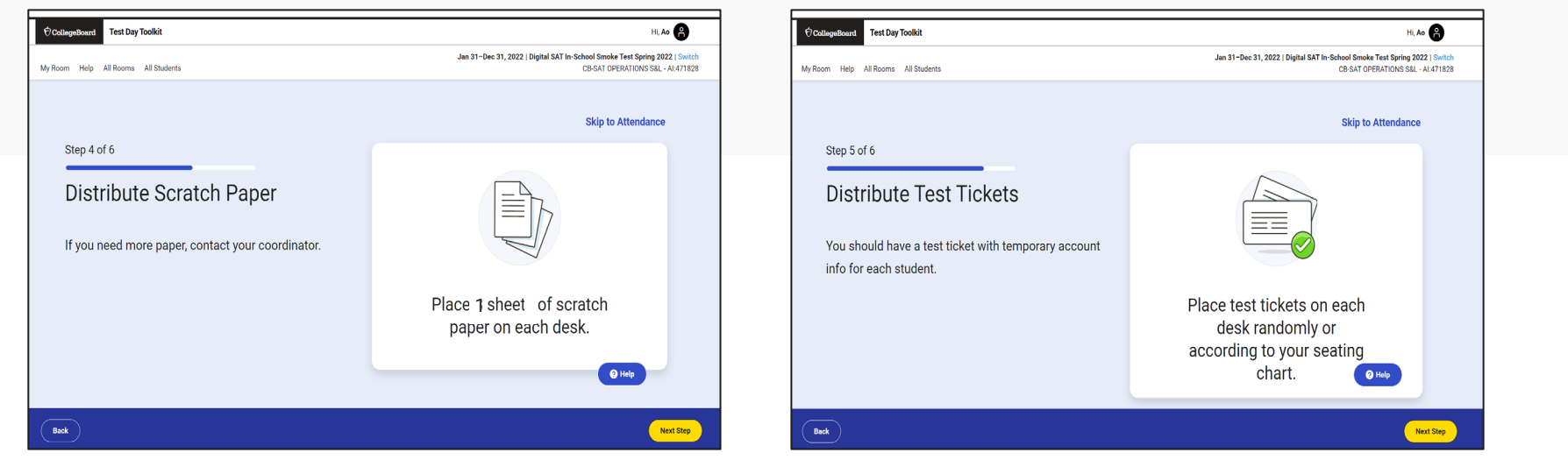

#### 3. Write Instructions on Board – Provide Room Code

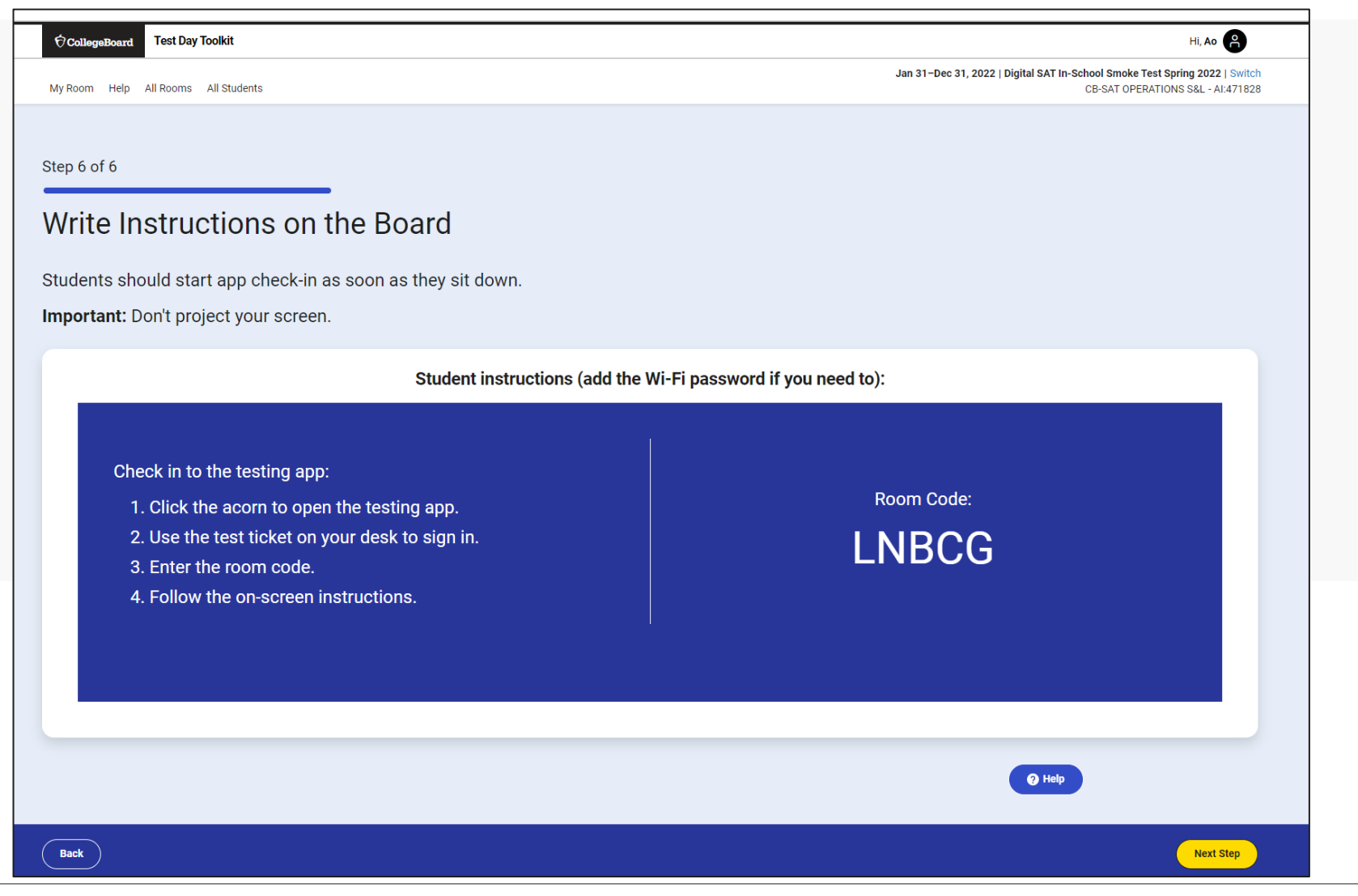

 $\bigcirc$  CollegeBoard

# 4. Take Attendance

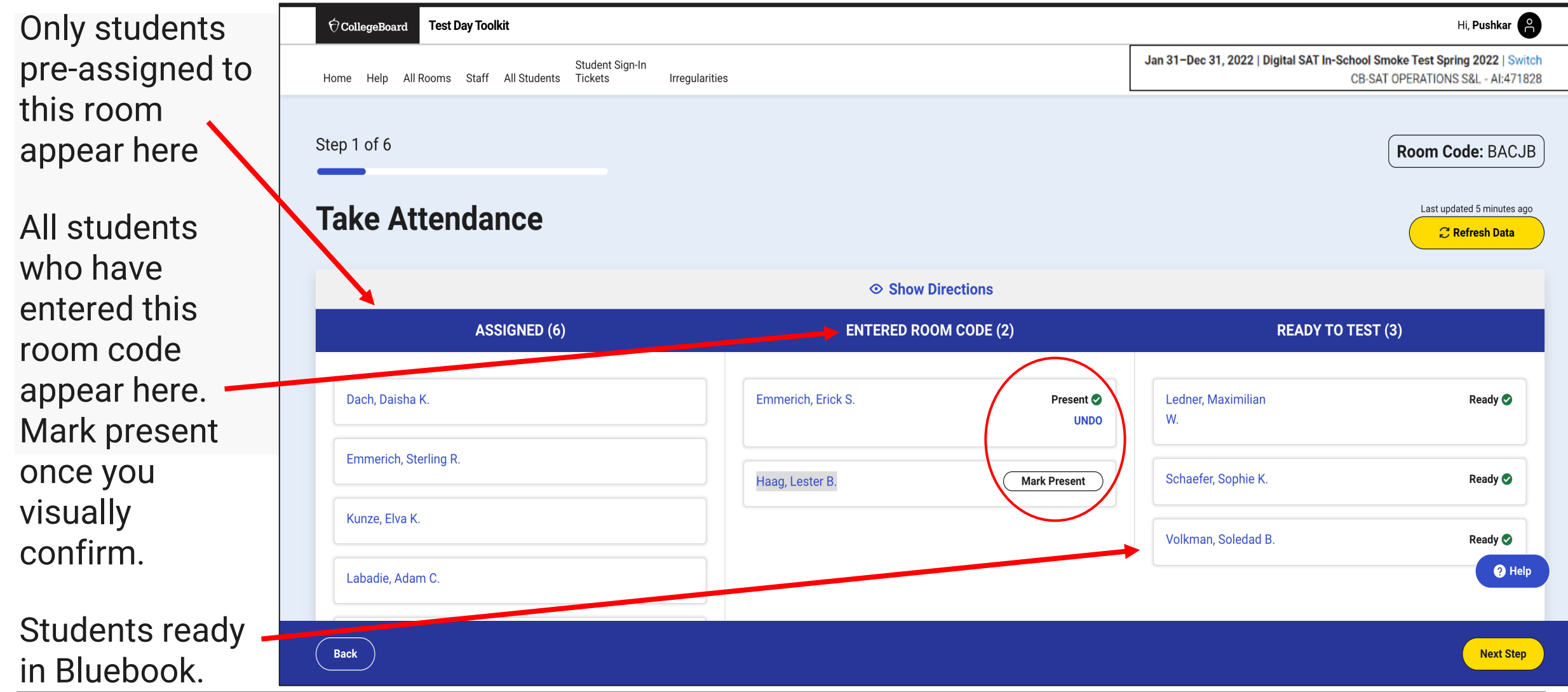

### 5. Read the Script and Provide Start Code

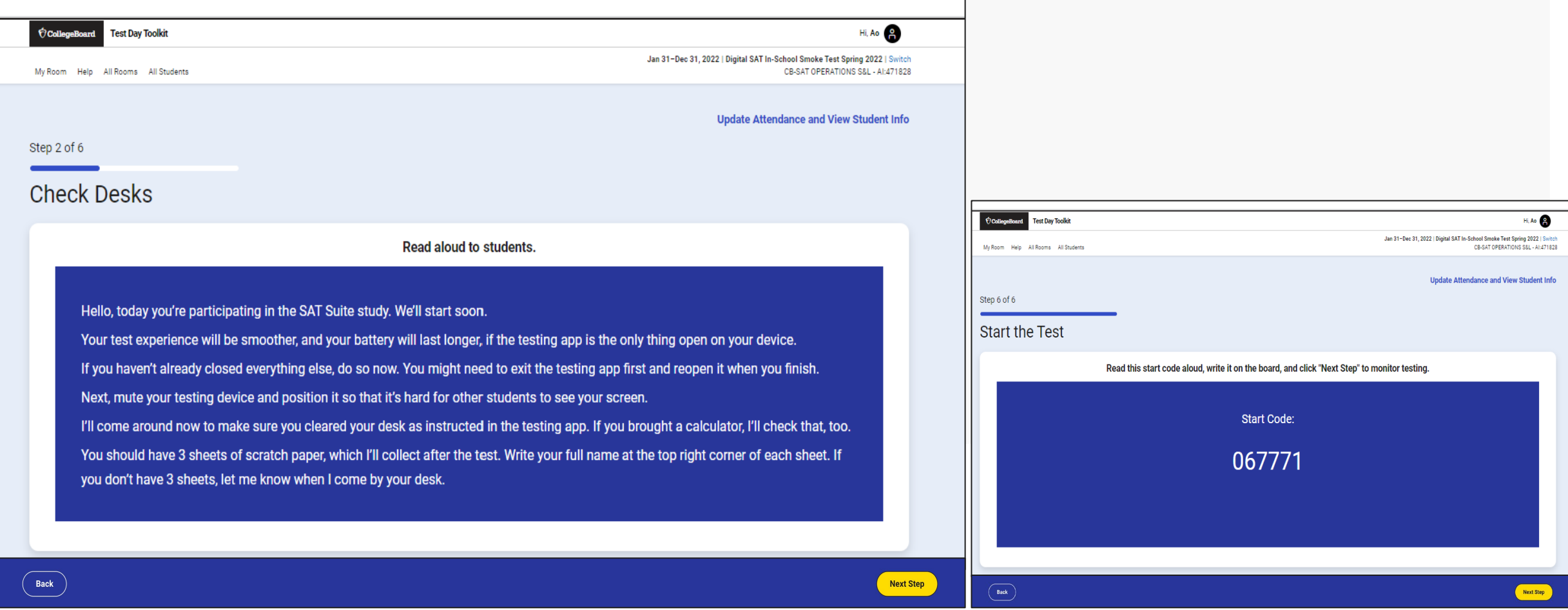

## 6. Monitor Student Progress

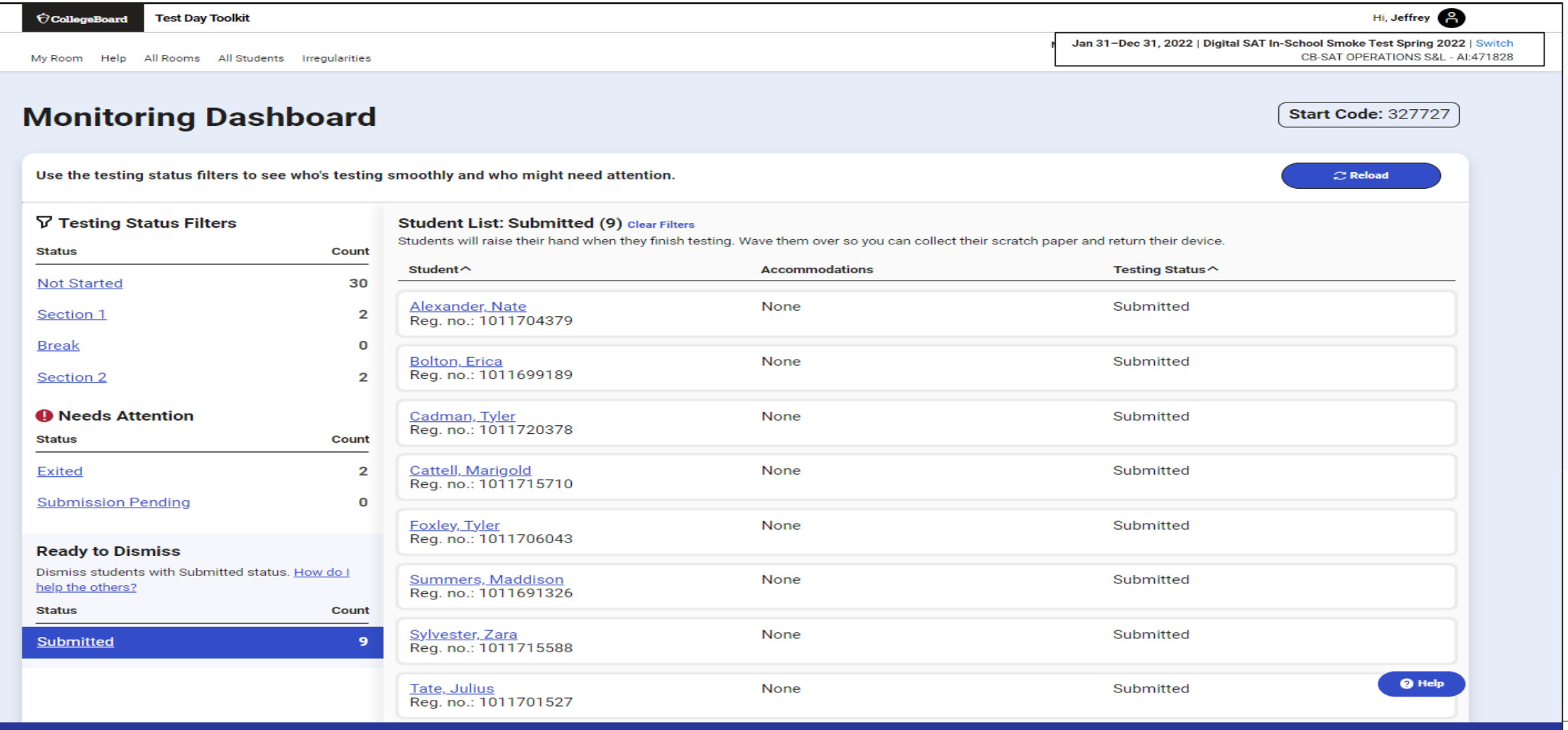

# 7. Dismiss Students at the End of Testing

**CollegeBoard** 

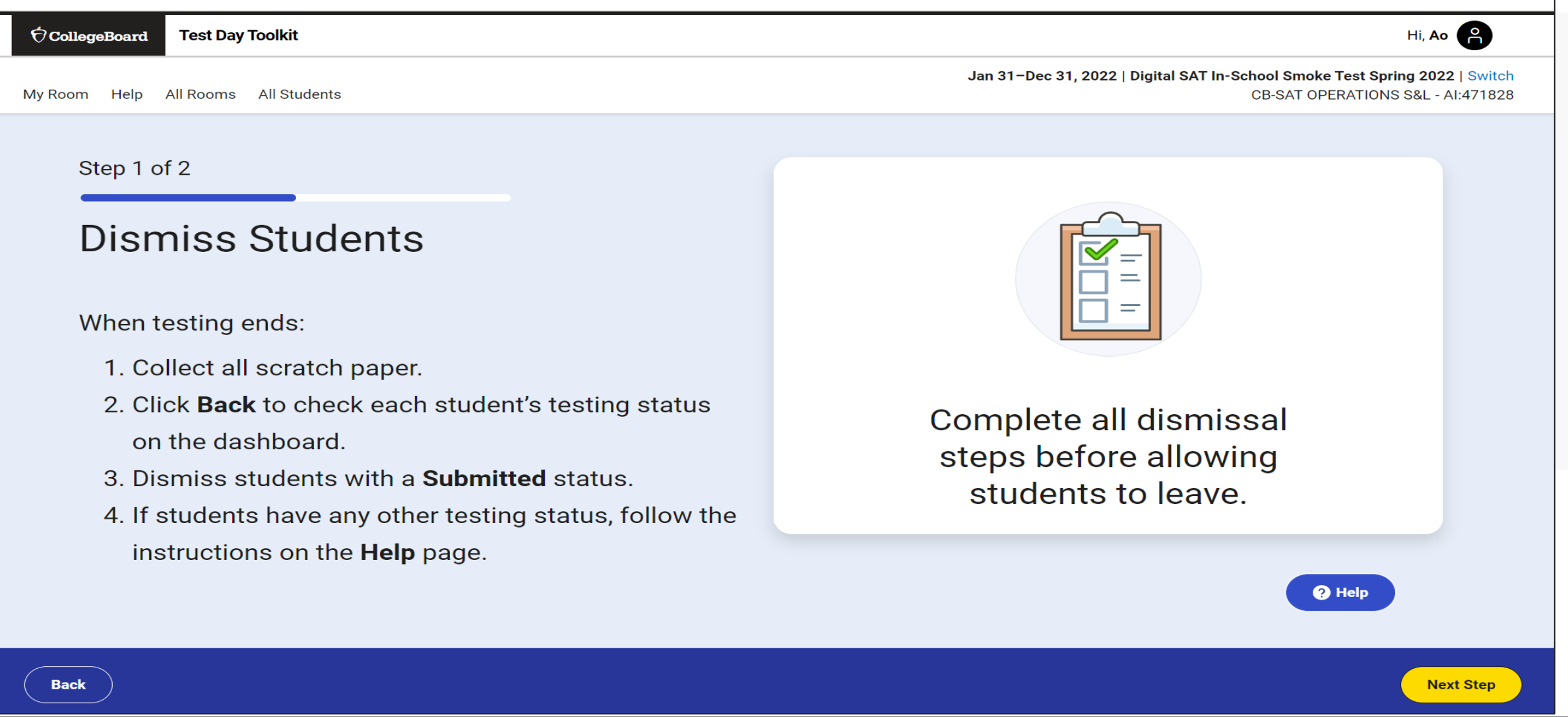

**For internal use only** 7

# 8. Report Irregularities

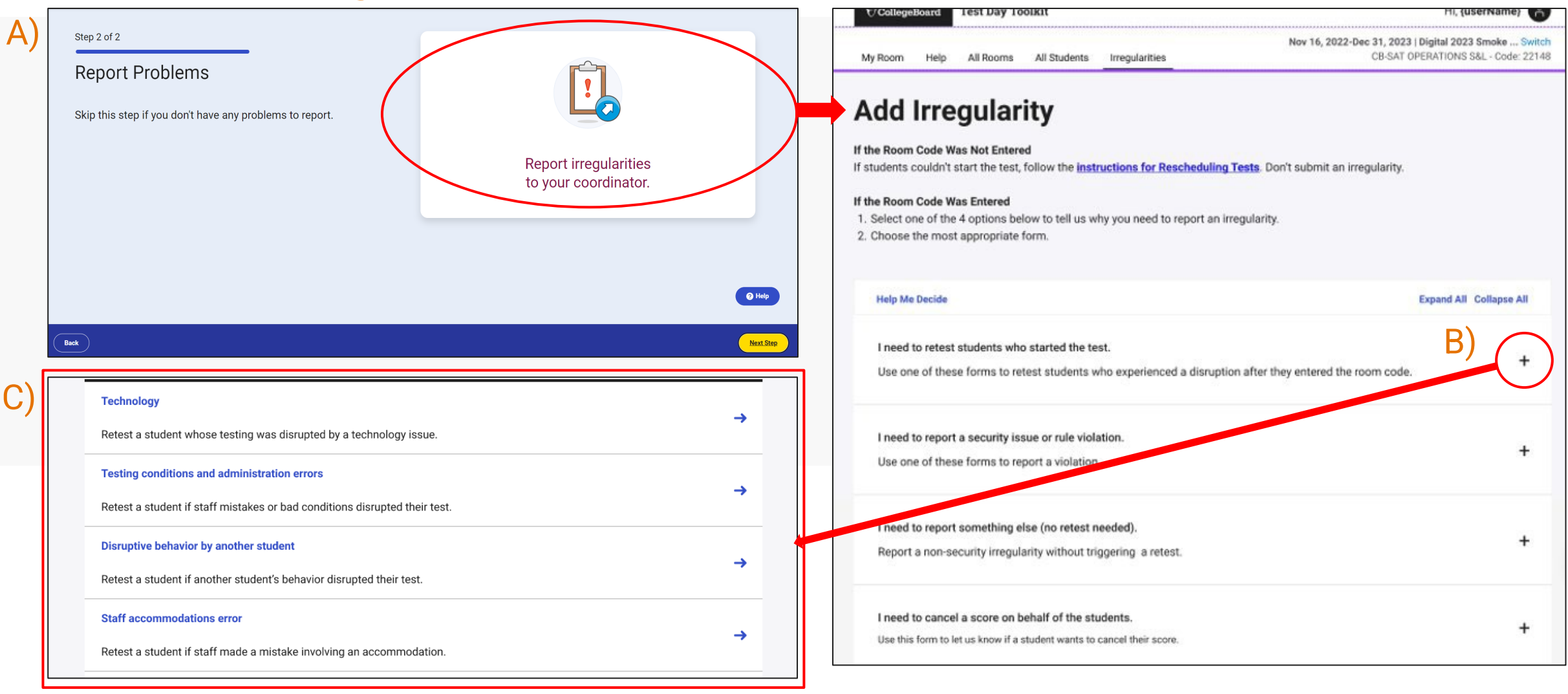